# CRC Energy Efficiency Scheme

**Annual Reporting Screenshots and Worked Example**

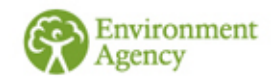

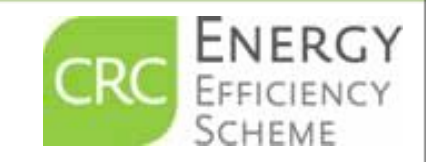

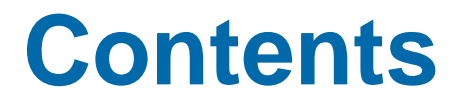

**Sides 3-4 Summary Information** 

**Slides 5-23 screenshots of Annual Report** [submission with explanatory text](#page-4-0)

**→ Slides 24-41 Worked Example of Annual** [Report submission with screenshots](#page-23-0)

'Annual Report Summary' example document

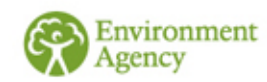

## <span id="page-2-0"></span>**Summary**

- Every participant in the CRC Scheme must submit an Annual Report each year by the last working day in July following each annual reporting year unless you have claimed a group or general CCA exemption.
- The report is a summary of your organisations emissions from 'CRC supplies'. You will have calculated which are your CRC supplies in your footprint report.
- The energy supply data that you enter into your annual report will be converted into  $CO<sub>2</sub>$  emissions by the registry.  $\bullet$
- The annual report is submitted online via your CRC registry account which you access using your government gateway username and password.
- $\odot$  DO NOT START YOUR ANNUAL REPORT UNTIL YOU HAVE COMPLETED YOUR FOOTPRINT REPORT AS YOU WILL NEED INFORMATION FROM THE FOOTPRINT REPORT TO ENABLE YOU TO SUBMIT YOUR ANNUAL REPORT CORRECTLY.
- INSERT ALL FIGURES AS WHOLE NUMBERS (THE REGISTRY DOES NOT ACCEPT DECIMALS).

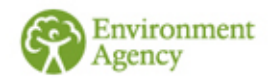

## **What is this document for?**

- **→** The following slides provide screen shots of what you will see when you submit your annual report.
- **→** Explanatory text is also provided to help you ensure that you enter your figures correctly.
- **→** Please note in this presentation, where we refer to screens we are describing screens on the CRC registry. When we refer to slides we are describing slides in this document.
- We suggest that you take 'screen shots' as you enter your data and keep these in your records.

**Helpful hint: To take screenshots you just click the 'CTRL' and 'Print Screen' button on your keyboard. You then paste that screen shot into a document which you can then save.**

**Please remember that in your annual report supplies are entered in kWh not MWh.**

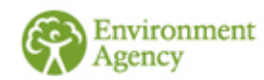

## <span id="page-4-0"></span>**Account Homepage**

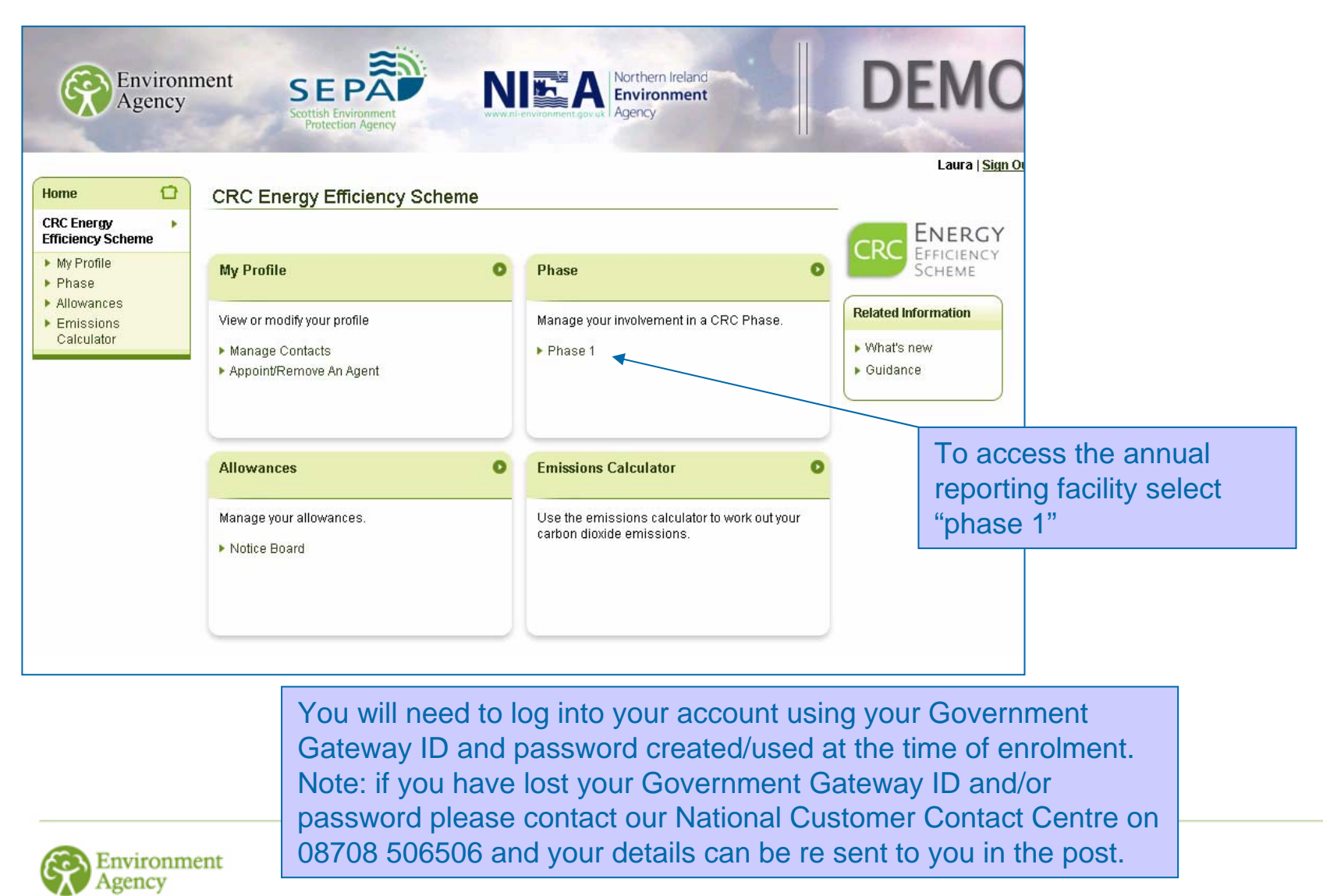

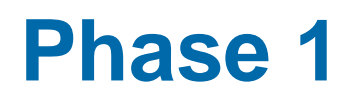

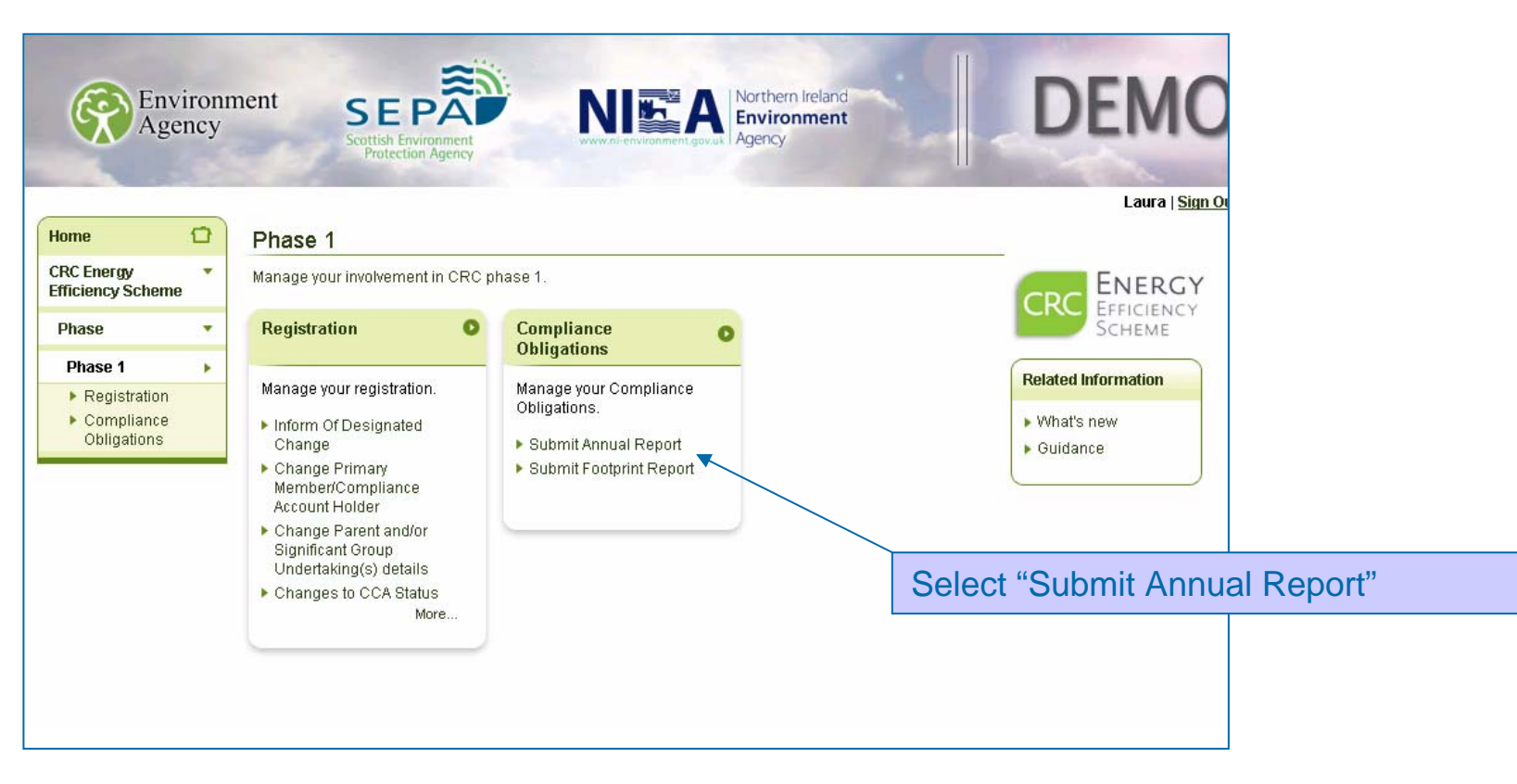

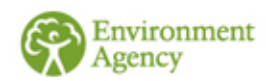

## **Introduction**

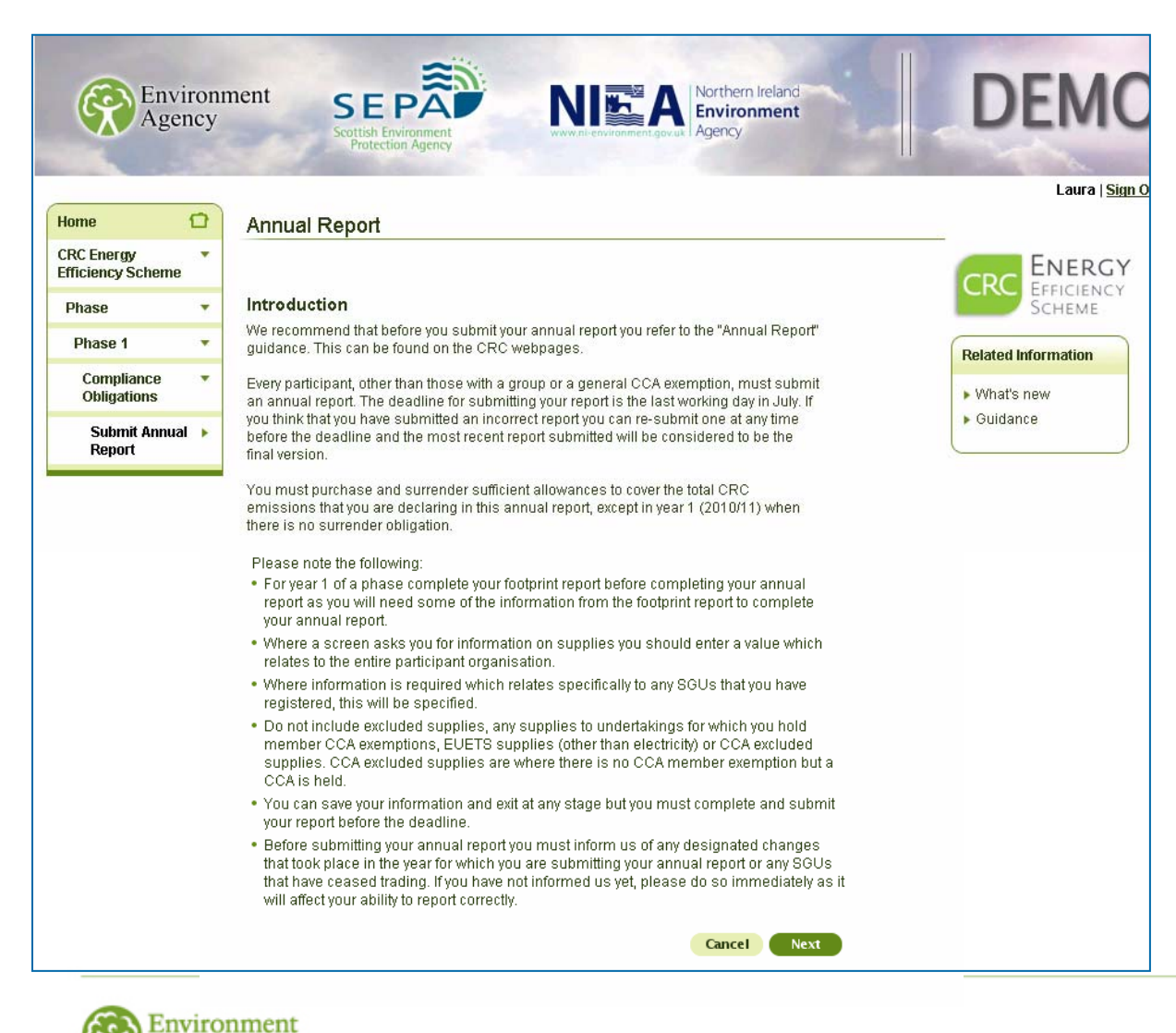

Please read all the explanatory text on the registry screens carefully. This will help you successfully complete your annual report.

## **Reporting Year**

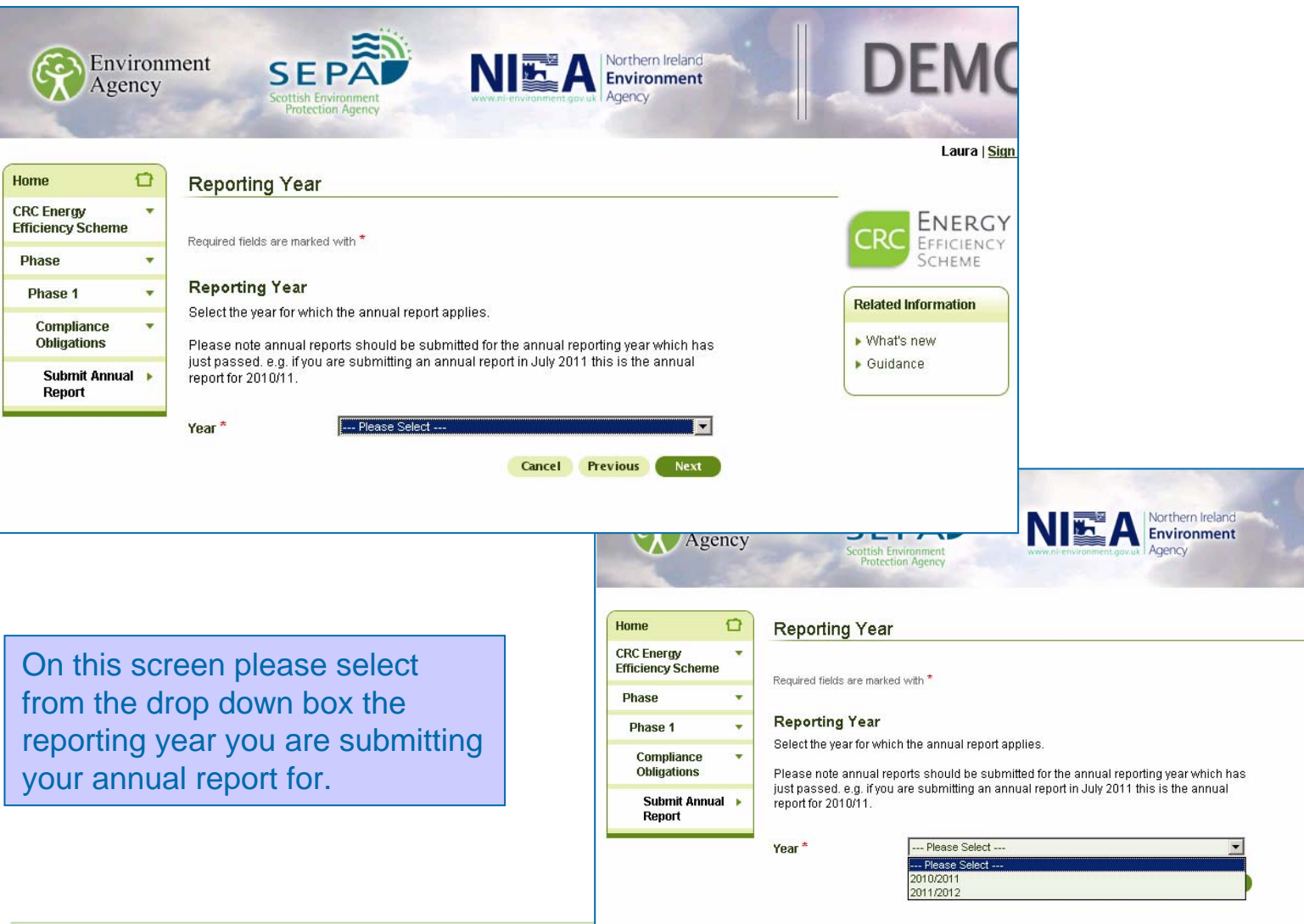

**DEN** 

CRC

**Related Information** ▶ What's new  $\blacktriangleright$  Guidance

Laura | Sign Or

ENERGY

EFFICIENCY **SCHEME** 

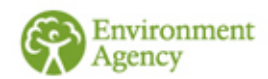

## **CCA Exemption Status**

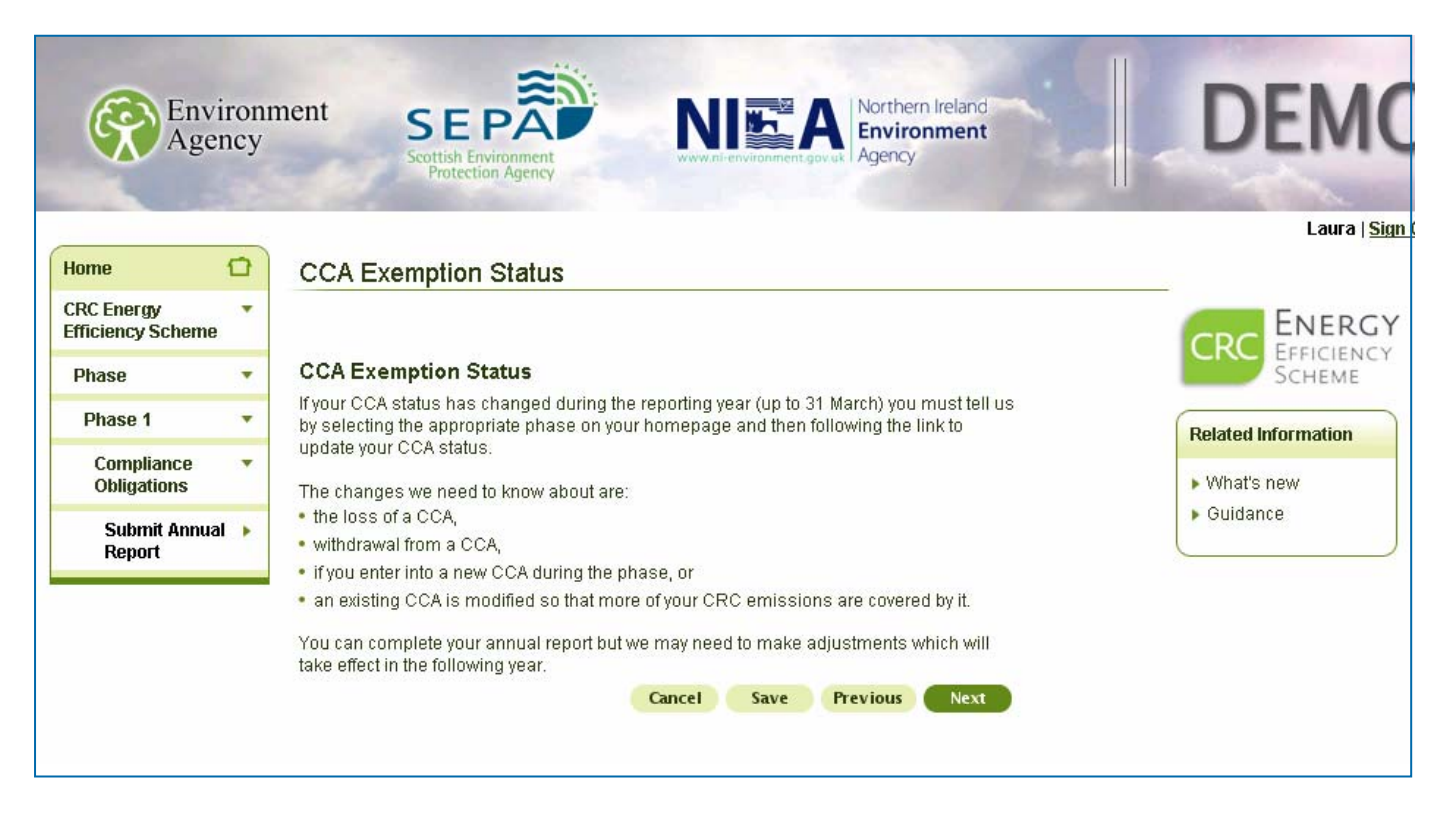

You should have entered your correct CCA exemption status while you were submitting your footprint report. If your CCA status changes after the 2010/2011 reporting year please advise us of these changes via the link from the registration menu within your account facility.

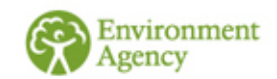

## **ROCs, FITs and EGCs**

- ◆ You will need to collect information on the number of Electricity<br>Generating Credits (EGC's) you may be eligible to claim if you own or<br>operate an electricity generating process using either a non renewable<br>feedstock or
- You will not be eligible for EGCs if the electricity is generated at an EU ETS installation, a nuclear power station or a hydro-generating station that was ineligible for a ROC.
- If you generate electricity and claim ROCs or a FIT in respect of that electricity, you will also need to record this. You need to tell us about the total quantity of electricity for which you claim ROCs and FITs and you
- [Pleas](http://publications.environment-agency.gov.uk/pdf/GEHO0310BRYW-e-e.pdf)e see separate guidance on [electricity generation](http://publications.environment-agency.gov.uk/pdf/GEHO0310BRYX-e-e.pdf) and [supply rules](http://publications.environment-agency.gov.uk/pdf/GEHO0310BRYW-e-e.pdf) for further details.

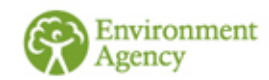

### **Emissions Associated with Renewable Energy**

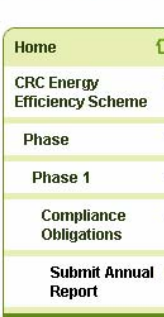

Emissions associated with renewable electricity

Protection Agency

The information which you must enter on this screen is not used to calculate your CRC emissions but it is important that you provide it so we can monitor emissions associated with renewable energy.

Enter values to calculate the emissions associated with renewable electricity generation. We calculate these values using the following formula: supply \* emission  $factor * 0.001$ 

#### **ROCs and FITs**

Enter the amount in k/Vh of the electricity that you have generated using renewables and for which you have been issued with ROCs or FITs.

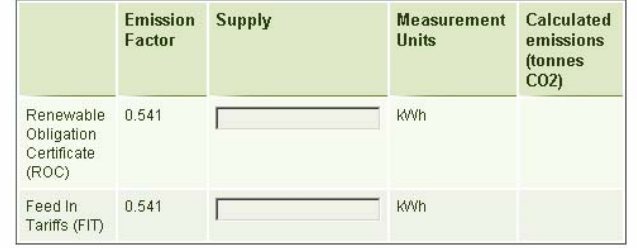

#### Renewables Generation covered by ROC/FIT

Enter the amount, in K/Vh of electricity, that you have generated using renewables for which you have been issued with ROCs or FITs and that you self-supply.

Please note - do not include any supplies made from one member of your group to another member of your group as this is not self-supply. See our guidance document "Supply Rules" for further information

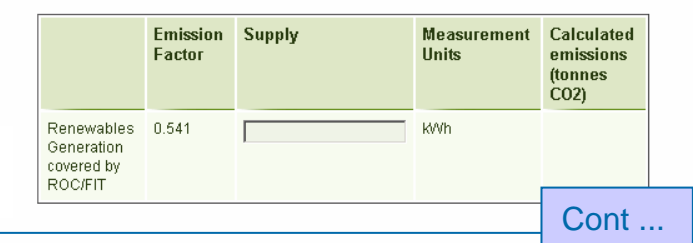

Enter the required figures in the relevant boxes in **kWh**.

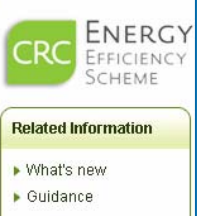

Laura | Sign

If you do not have any ROCs, FITs or EGCs please enter 0 or leave blank. Click next to proceed to the next screen.

 $Box 1 = Total ROCs$  $Box 2 = Total FITs$ Box 3 = Self supply covered by ROCs & FITS (i.e. this box may include some of the supply you have already entered in Boxes 1 and 2) Box 4 = EGCs from self supplied renewables

#### Electricity Generating Credits obtained from renewables

Enter the amount in K/Vh of electricity that you have generated using renewable sources and have self supplied, that:

- 1. is not covered by a ROC or FIT; and
- 2. was not generated at an EU ETS installation where electricity is generated, a nuclear power station or a hydro-generating station which was ineligible for a ROC

Further information about Electricity Generating Credits can be found in our guidance document "Electricity Generation".

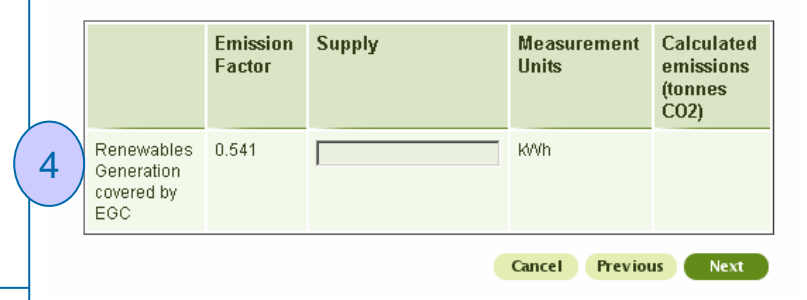

3

1

2

## **Energy Supplies - Summary**

### **The following screens are where you enter your CRC energy supply data**

- $\bullet$ Different energy supplies produce different levels of CO<sub>2</sub> Emissions for each unit generated – CRC recognises this.
- Energy supply is translated into  $CO<sub>2</sub>$  emissions (tonnes) by the registry using emissions  $\boldsymbol{\Theta}$ factors. These are shown on the registry and the conversion to  $CO<sub>2</sub>$  is calculated automatically.
- The emissions calculator in your CRC account can be accessed via your account home  $\boldsymbol{\Theta}$ page.
- $\bullet$ There are two columns available to enter your supply data, the first is named ' Supply, this is where you should enter 'actual' supplies (i.e. not estimates). The second column is where you enter 'estimated' supplies. The 'estimate' column will automatically add 10% to the tonnes of CO<sub>2</sub> calculated. Please see the '[Estimation Techniques](http://publications.environment-agency.gov.uk/pdf/GEHO0310BRYZ-e-e.pdf)' guidance for more advice on when you should count supply data as estimates.

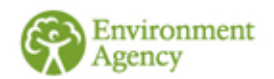

## **Energy Use By Type**

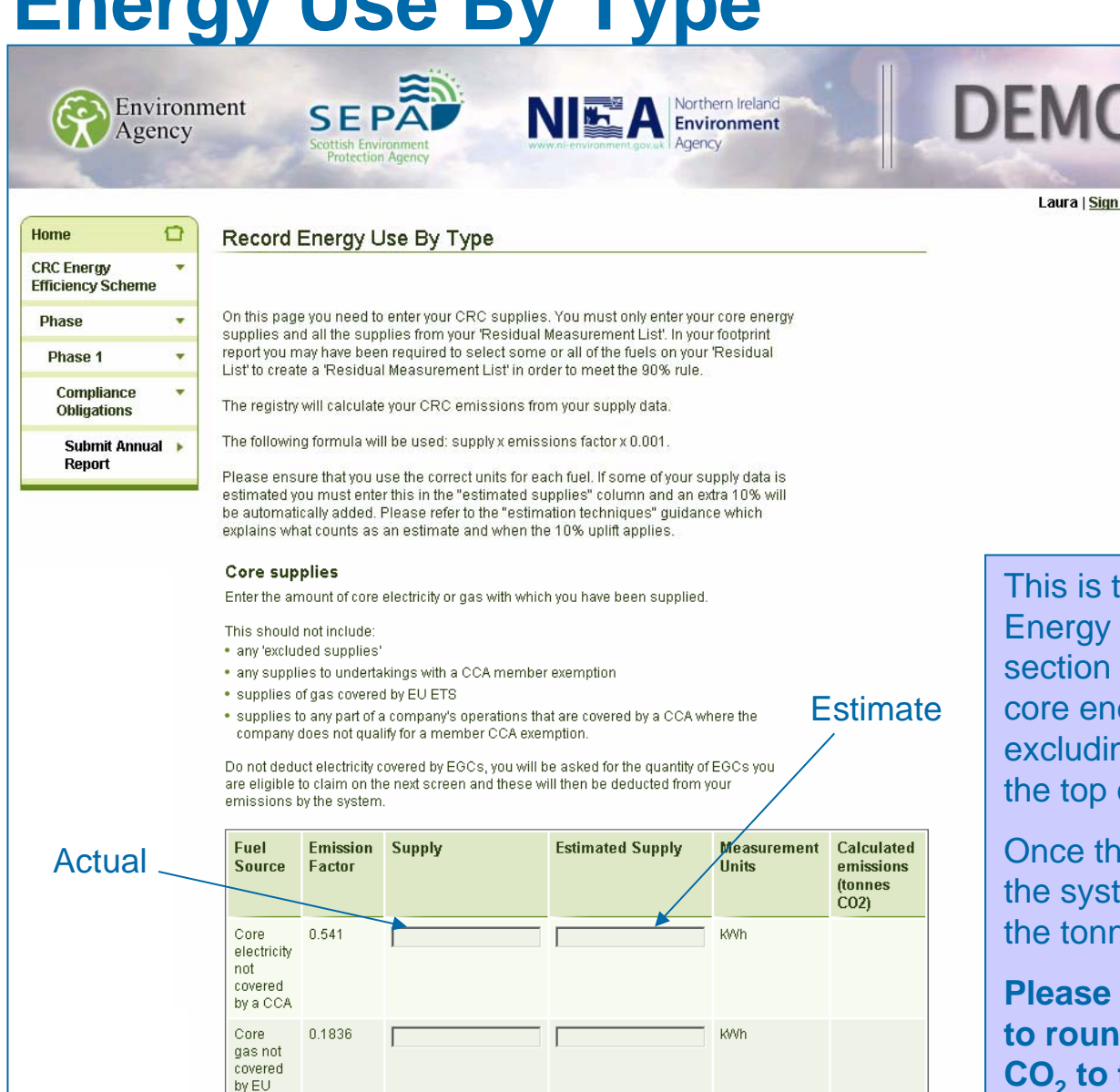

For a definition of core supplies please see the [Meters and Metering](http://publications.environment-agency.gov.uk/pdf/GEHO0311BTLZ-E-E.pdf)  **[Guidance](http://publications.environment-agency.gov.uk/pdf/GEHO0311BTLZ-E-E.pdf)** 

Please enter all figures as whole numbers (the system does not allow decimals)

This is the top section of the "Record Energy Use By Type" screen. In this section you will need to enter **all** your core energy supplies in **kWh's**  excluding supplies noted in the text at the top of the screen.

Once these figures have been entered the system will automatically calculate the tonnes of  $CO<sub>2</sub>$  emitted.

**Please note: the system is designed to round down calculated tonnes of**  CO<sub>2</sub> to the nearest whole number.

**Please be aware in your registration you entered figures in MWh but for the annual report you have to enter them in kWh. Note: 1 MWh = 1000kWh**

## **Residual Supplies – Notes**

- $\bullet$  The next slide is the second section of the "Record Energy Use By Type" screen. In this section you will **only** need to enter the residual energy supplies entered into your '**Residual Measurement List'** in your footprint report in the relevant measurement units. As before, the system will automatically generate the tonnes of  $CO<sub>2</sub>$ . (Note: Your 'Residual Measurement List' is displayed on your 'Footprint Report Summary')
- $\odot$  Not all participants will need to report any residual fuels. You only report residual fuels if you were required to enter a 'Residual Measurement List' in your footprint report in order to meet the 90% threshold (see the Footprint Report Screenshots for more detail).
- **Please note: the system is designed to round down calculated tonnes of**  CO<sub>2</sub> to the lowest whole number.

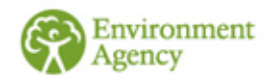

### **Energy Usage – Residual Supplies**

#### **Residual Measurement List Fuels**

Enter your usage of any residual supplies that you have listed in your residual measurement list

This should not include:

- · any 'excluded supplies'
- any supplies to undertakings with a CCA member exemption
- . supplies of gas and fuel (but not electricity) covered by EU ETS
- . supplies to any part of a company's operations that are covered by a CCA where the company does not qualify for a member CCA exemption.

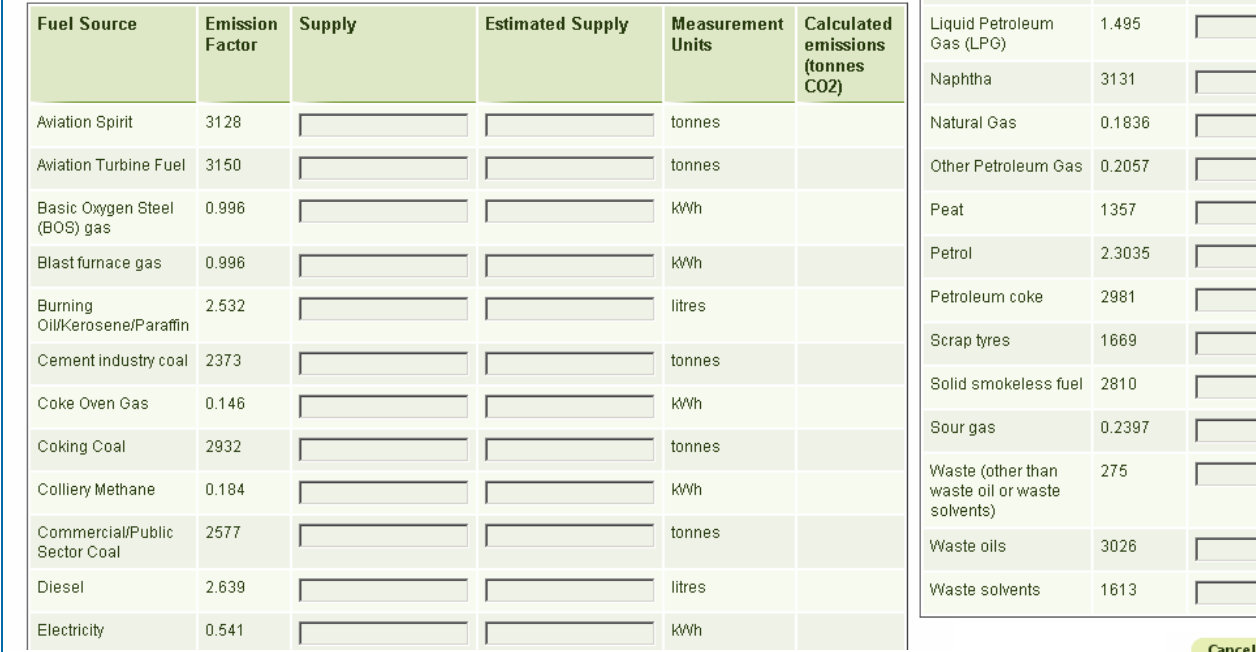

Please see the notes provided on the previous screen Please enter all figures as

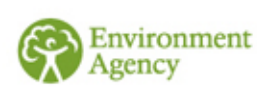

whole numbers (the system does not allow decimals)

tonnes tonnes

Save

**Previous** 

**Next** 

tonnes

litres

tonnes

tonnes **litres** 

tonnes KWh kWh tonnes litres. tonnes tonnes tonnes kWh tonnes

Cont ...

Fuel Oil

Gas Oil

Lignite

Industrial Coal

3216

2.762

2314

1203

## **Electricity Generating Credits**

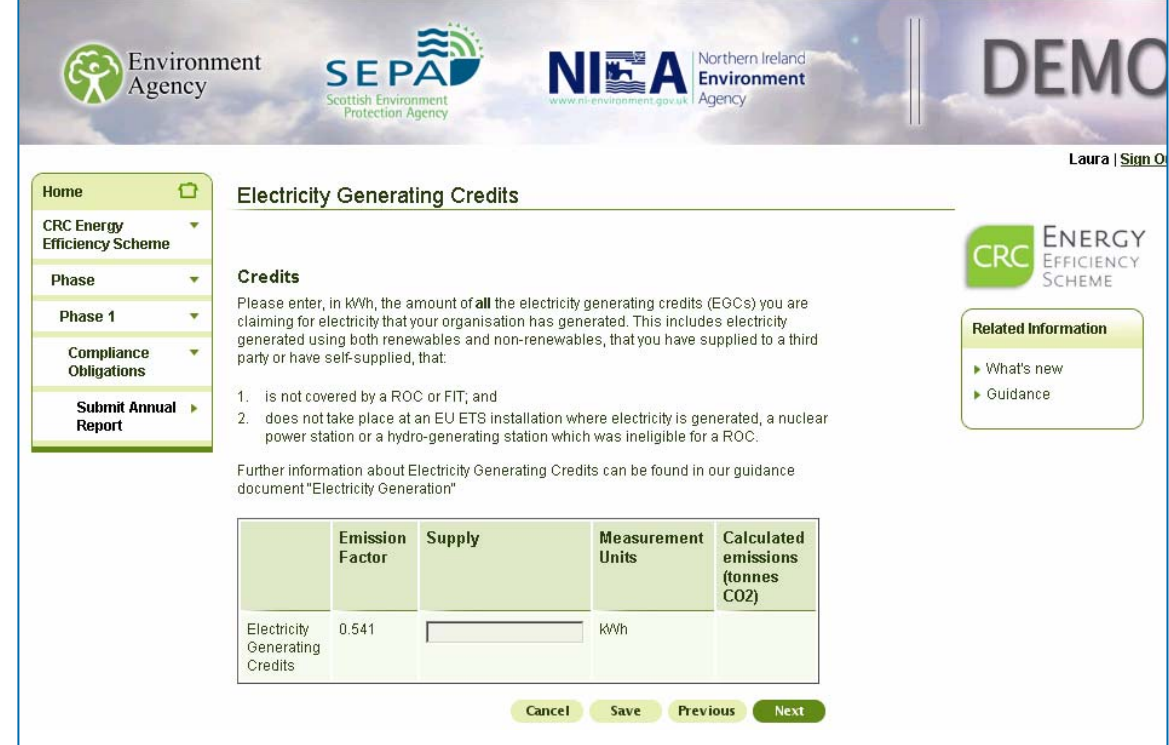

Please refer to our electricity generation guidance for further information

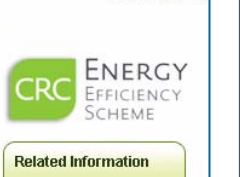

On this screen please enter the total quantity of supply for which you are eligible to claim electricity generating credits (EGCs) in **kWh**.

If you do not have any EGCs then leave this box blank.

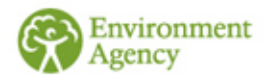

## **Subsidiary Emissions**

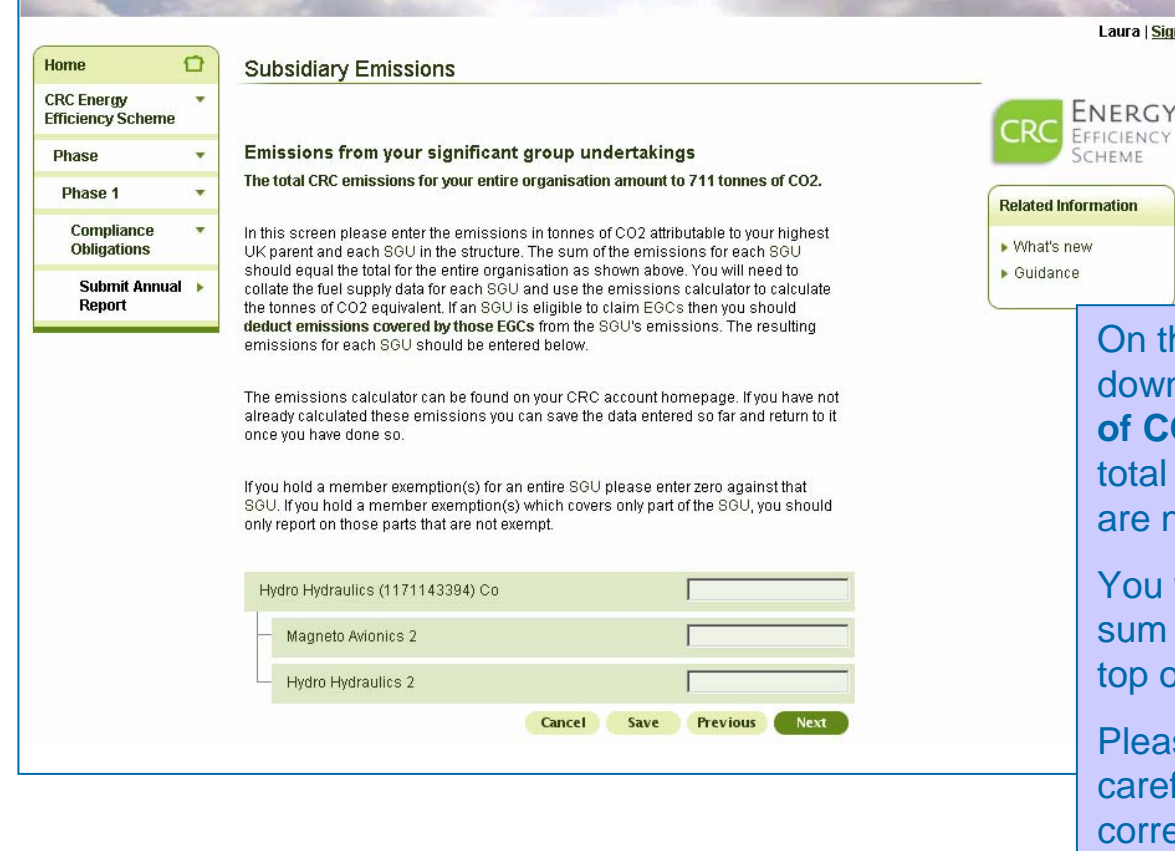

ronment

CHEME rmation On this screen please enter a break down of your CRC emissions **in tonnes**  of CO<sub>2</sub> against the relevant SGU. Your total CRC emissions in tonnes of  $CO<sub>2</sub>$ are noted at the top of the screen.

Laura | Sign

FICIENC'

You will not be able to proceed until the sum of the boxes equals the total at the top of the page.

Please read the text on the screen carefully to ensure that you include the correct emissions in the correct place in your CRC structure.

You will need to use the emissions calculator (which can be accessed from your account homepage) to calculate the emissions associated with each SGU and the highest parent.

### **Early Action Metric**

NE A Northern Ireland

SEPA

Environment Agency

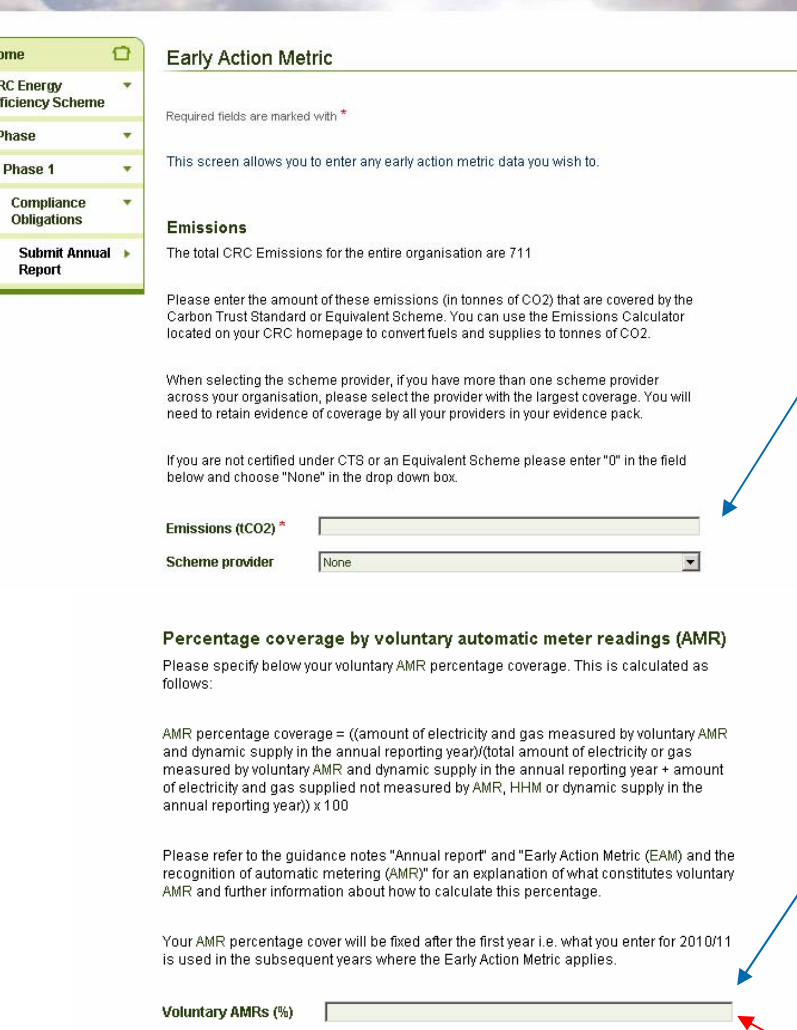

The first part of the EAM is the Carbon Trust Standard (CTS) or equivalent. Enter the quantity of your CRC emissions that are covered by the CTS or equivalent in **tonnes of CO**<sub>2</sub> and then select the scheme provider from the drop down **Rolated In** box. If you do not have a CTS or equivalent then  $\triangleright$  What's please enter "0" and "none" in the drop down box.

> The second part of EAM is Automatic Meter Readings (AMR). This is the percentage of all **CRC** non mandatory gas and electricity supplies measured through voluntarily installed AMRs/dynamic supply during year 1, 1st April 2010 – 31st March 2011

Refer to the [AMR clarification note f](http://publications.environment-agency.gov.uk/PDF/GEHO0511BTXN-E-E.pdf)or more information.

Enter the percentage you have calculated in the box at the bottom of the screen.

Please note that if 100% of your supplies are covered by **mandatory** HHMs then you should enter 50% in the box (please see the EAM clarification note for further details). This is to acknowledge the fact that you had no ability to voluntarily install HHMs.

**Previous** 

CR(

 $\triangleright$  Guida

### **Growth Metric Data**

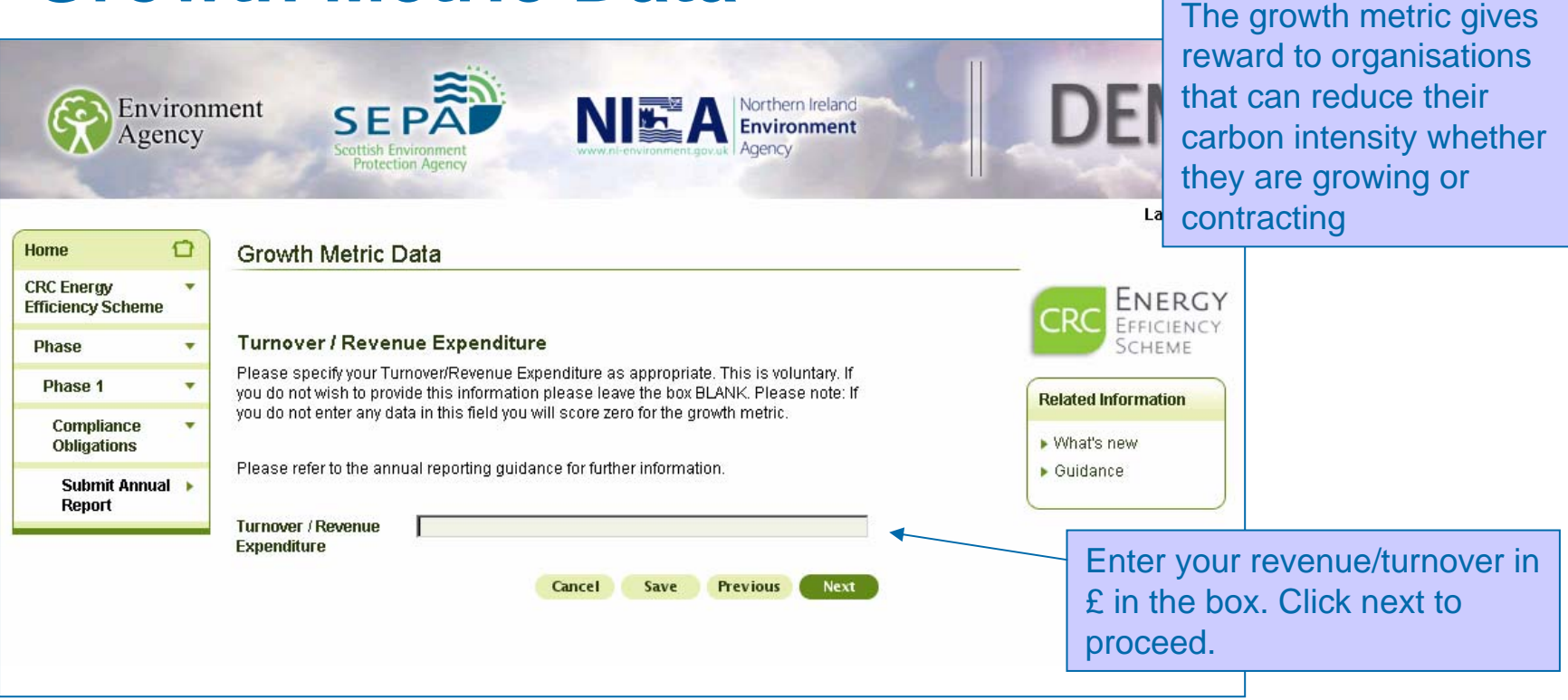

The growth metric depends on whether your organisation is in the public or private sector. The data for each category is:

Public sector – emissions for each unit of revenue expenditure  $(E)$ 

Private sector – emissions for each unit of turnover  $(E)$ 

Please provide the last audited figure (we acknowledge that this may not necessarily be from the latest set of annual accounts if the current years have not yet been signed off by the auditors)

### **Corporate Responsibility Questions**

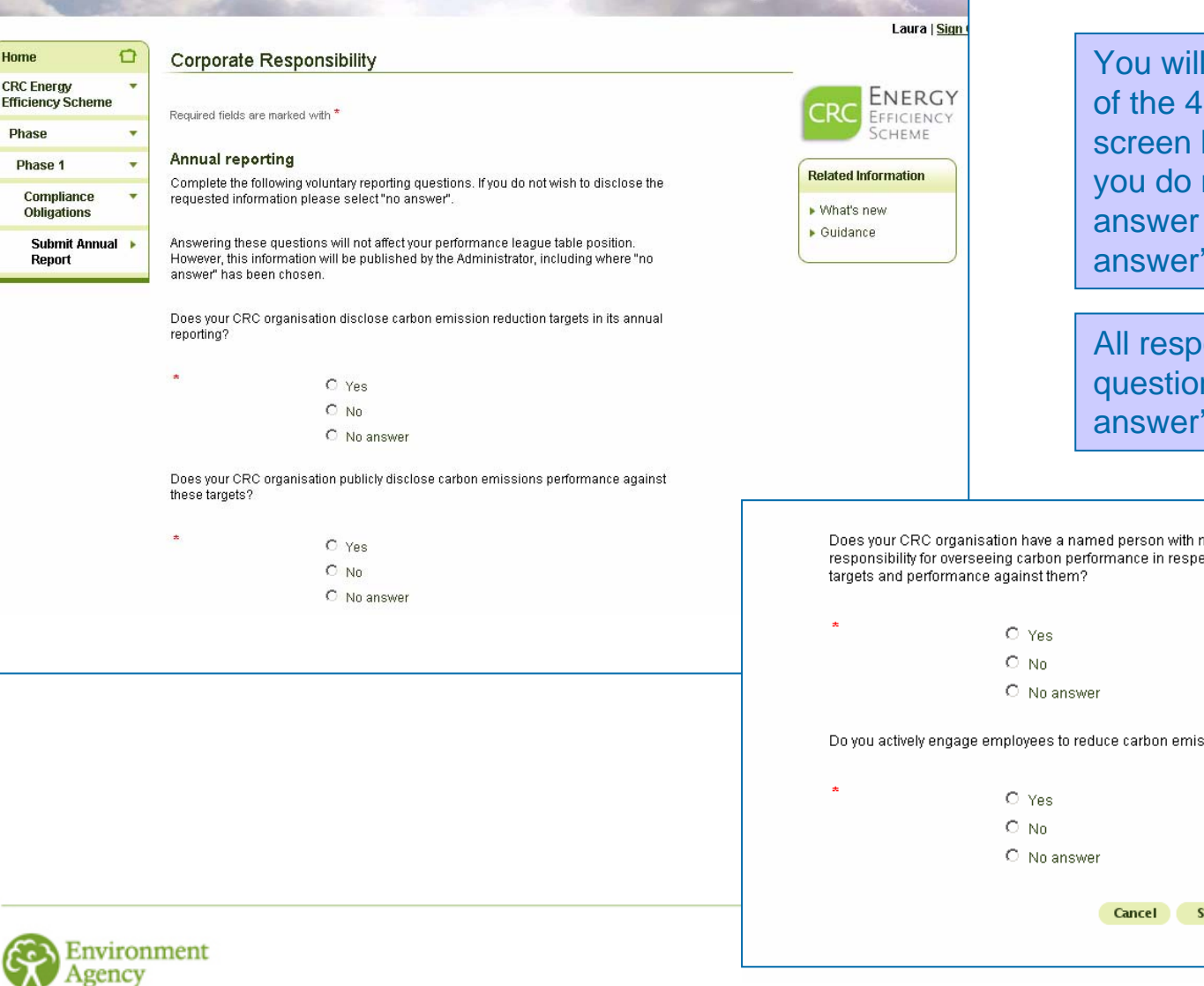

need to answer each questions on this before proceeding. If not wish to provide an please select the 'No option.

onses to these ns, including 'No will be published.

management control with ect of its emissions reduction

sions at work?

**Previous** Next ave

## **Report Comments**

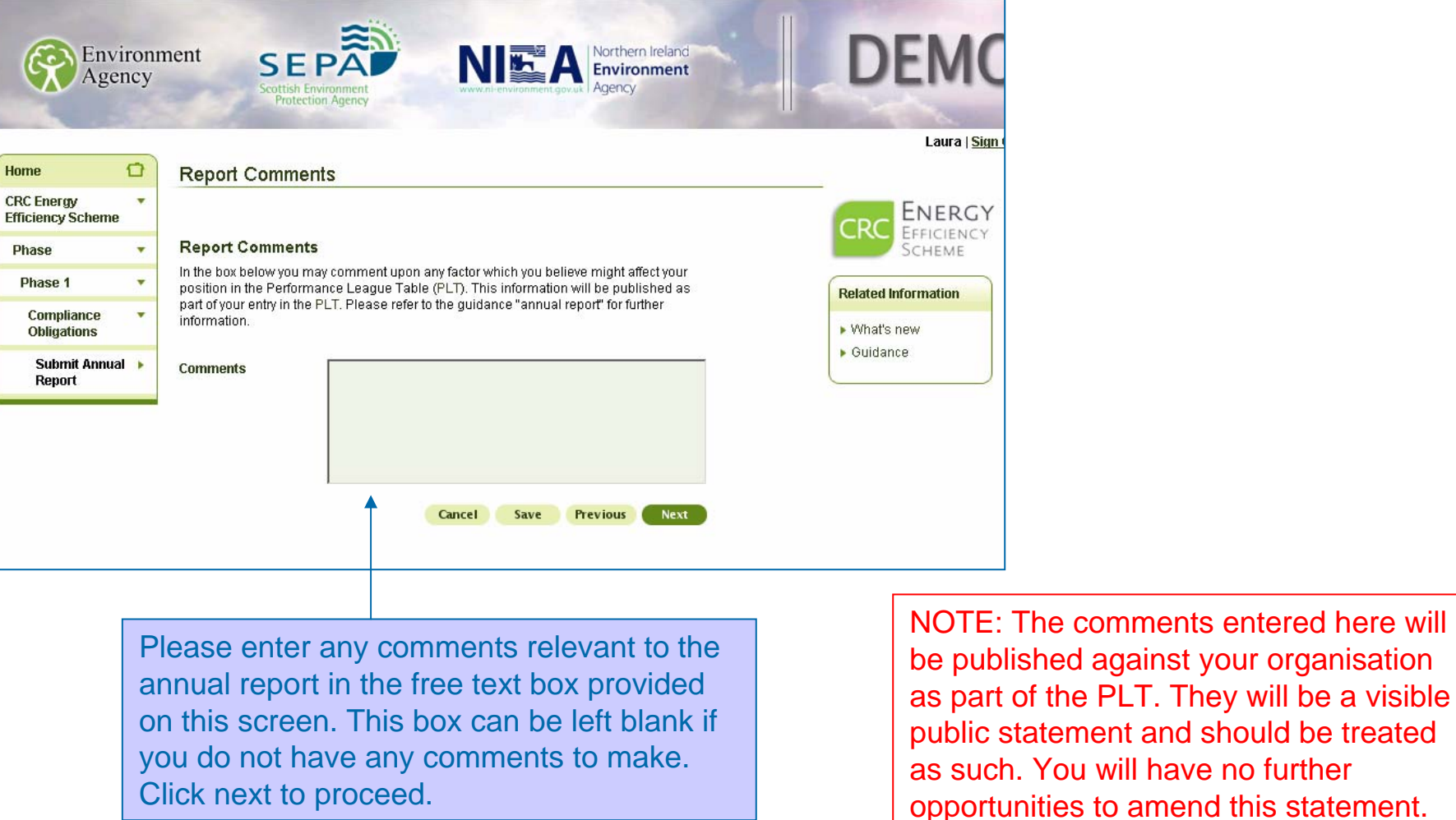

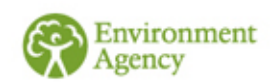

## **Summary Screen** Once you have reached the declaration section you will have

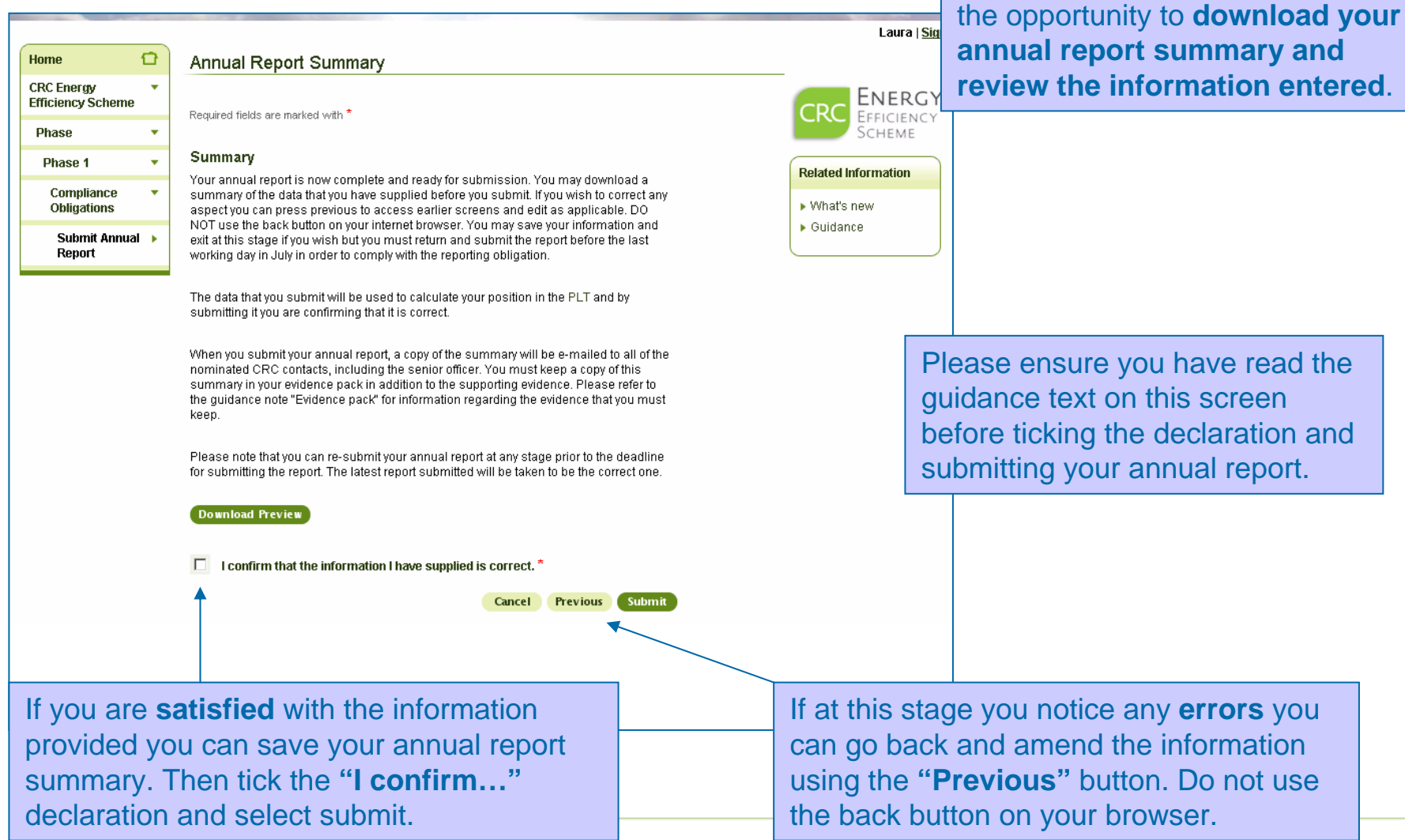

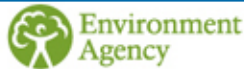

## **Annual Report Submitted**

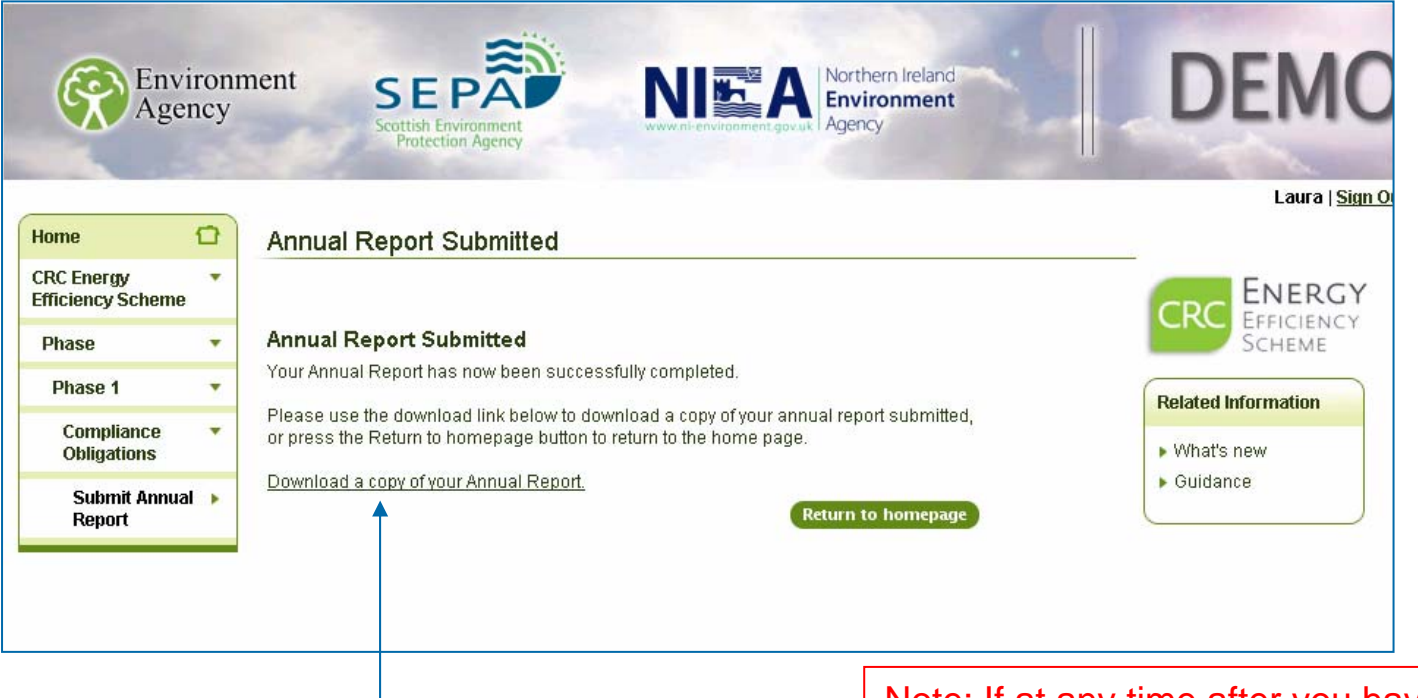

This screen confirms your annual report has been submitted and also again gives you the **option to download your annual report summary as evidence.**.

Note: If at any time after you have submitted your annual report you realise **information is incorrect** you can **submit another annual report**.

**This must be done before the last working day in July to be compliant**. We will take the most recent report as the final version.

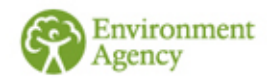

### <span id="page-23-0"></span> $\Theta$  If you wish to view the worked example carry on reading. If not, you should exit the document now.

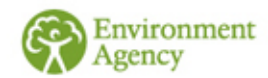

### Annual Reporting – Worked Example

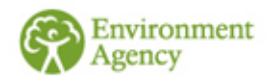

## **Worked Example**

 $\Theta$  This worked example is based on the same organisation used in the Footprint Report Worked Example. Please view the footprint report worked example first to set the context.

 $\Theta$  The following slides detail what Organisation XZZA should enter on their Annual Report for year 2010/11

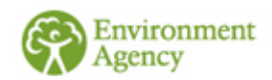

## **ROCs/FITs/EGCs**

### **ROCs and FITS**

In 2010/11 Organisation XZZA generated 23,000 kWh of electricity from hydropower and was awarded ROCs to cover this electricity generation. It used 9000 kWh of this electricity itself.

In 2010/11 Organisation XZZA generated 16,000 kWh of electricity from some solar panels it owned and claimed FITs to cover this electricity generation. It used 11,000 kWh of this electricity itself.

### **EGCs from renewables**

As stated in the footprint report worked example, Organisation XZZA also has a wind turbine which produced 10,000 kWh but it does not claim either ROCs or FITs for the electricity generated by the turbine.

They therefore enter 23,000 kWh in Box 1 on the next slide. 16,000 kWh in Box 2 on the next slide. 9,000 kWh + 11,000 kWh = 20,000 kWh in Box 3 on the next slide. 10,000 kWh in Box 4 on the next slide.

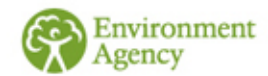

## **ROCs/FITs**

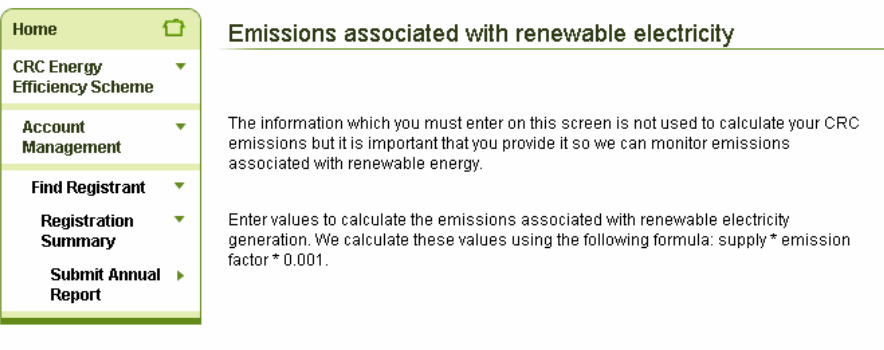

#### **ROCs and FITs**

Enter the amount in K/Vh of the electricity that you have generated using renewables and for which you have been issued with ROCs or FITs.

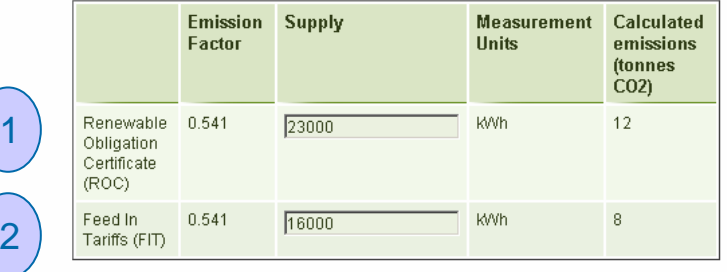

#### Renewables Generation covered by ROC/FIT

3

Enter the amount, in k/Vh of electricity, that you have generated using renewables for which you have been issued with ROCs or FITs and that you self-supply.

Please note - do not include any supplies made from one member of your group to another member of your group as this is not self-supply. See our guidance document "Supply Rules" for further information.

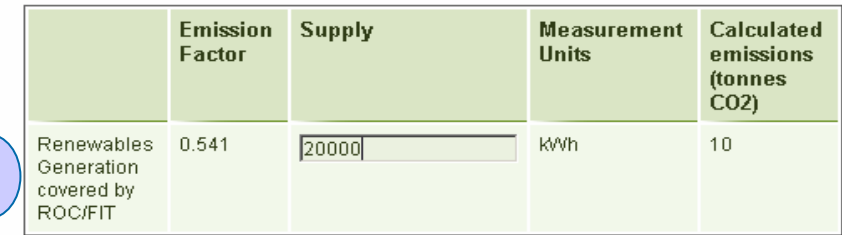

#### **Electricity Generating Credits obtained from renewables**

Enter the amount in K/Vh of electricity that you have generated using renewable sources and have supplied to a third party (including other members of your group) or have self supplied, that:

- 1. is not covered by a ROC or FIT; and
- 2. was not generated at an EU ETS installation where electricity is generated, a nuclear power station or a hydro-generating station which was ineligible for a ROC

Further information about Electricity Generating Credits can be found in our guidance document "Electricity Generation".

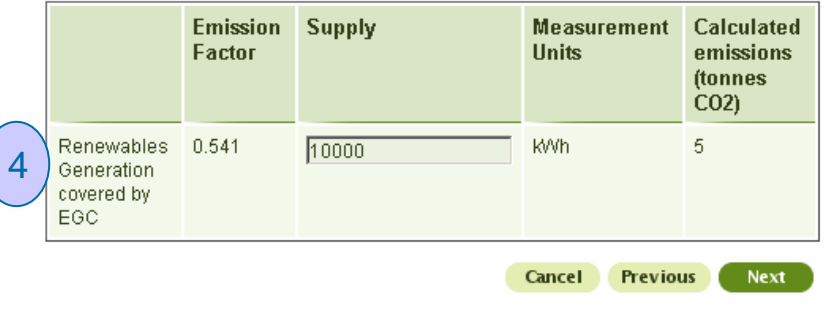

## **CRC Supplies**

Organisation XZZA looks at their Footprint Report Summary (see the 'Footprint  $\bullet$ Reporting Screenshots and Worked Example' document) and can see that on their annual report they will need to enter the following core supplies (in Box 1 and 2 on the next slide):

Core Electricity = 7,700,000 kWh Core Gas = 7,000,000 kWh

And the following residual fuel for their residual measurement list (on slide 31):  $\boldsymbol{\Theta}$ 

 $Diesel = 35,000$  litres

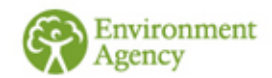

## **Core Supplies**

### Organisation XZZA adds their total CRC Core Supplies.

Organisation XZZA don't have any estimated supplies, but if they did they would have to separate the actual and estimated supplies and enter them in the appropriate boxes.

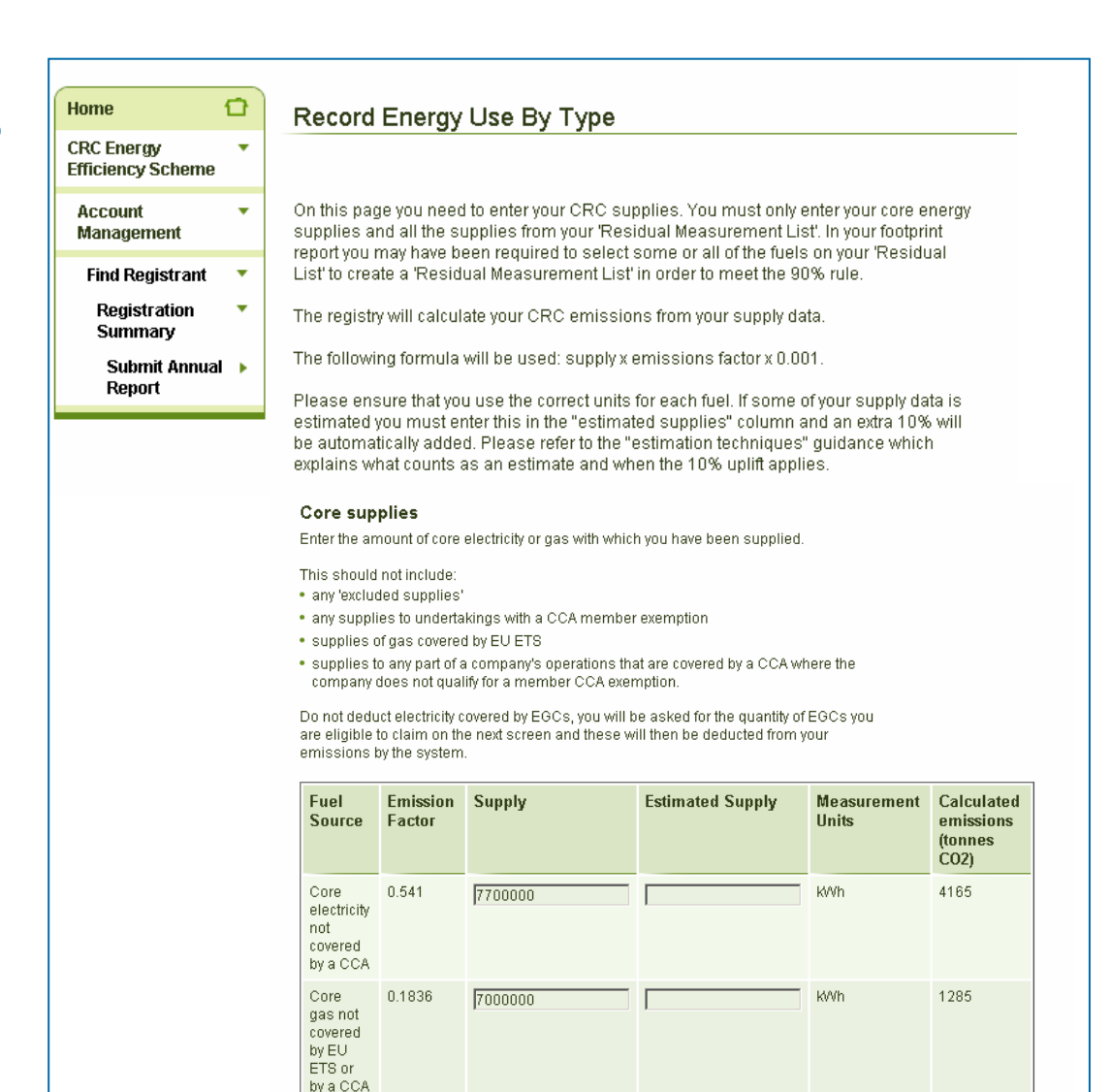

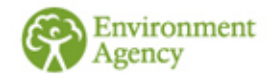

## **Residual Measurement List**

#### Residual Measurement List Fuels

Enter your usage of any residual supplies that you have listed in your residual measurement list

This should not include:

· any 'excluded supplies'

- . any supplies to undertakings with a CCA member exemption
- . supplies of gas and fuel (but not electricity) covered by EU ETS
- .<br>Supplies to any part of a company's operations that are covered by a CCA where the company does not qualify for a member CCA exemption.

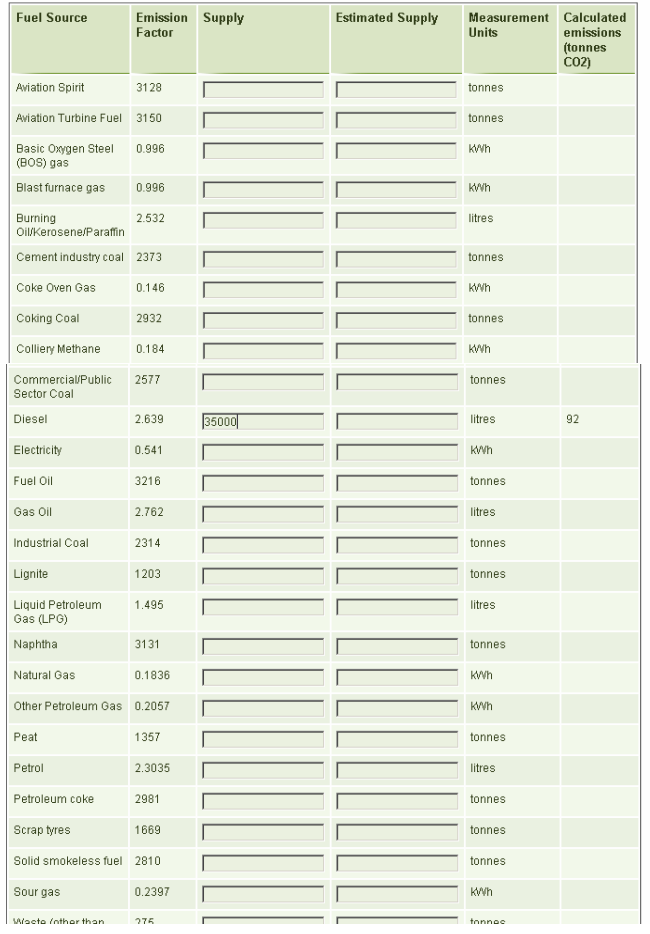

Organisation XZZA adds the supplies of the residual fuel that it added to its 'Residual Measurement List'

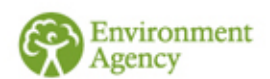

## **Total EGCs**

### **Electricity Generating Credits**

### **Credits**

Please enter, in kWh, the amount of all the electricity generating credits (EGCs) you are claiming for electricity that your organisation has generated. This includes electricity generated using both renewables and non-renewables, that you have supplied to a third party or have self-supplied, that:

- 1. is not covered by a ROC or FIT; and
- 2. does not take place at an EU ETS installation where electricity is generated, a nuclear power station or a hydro-generating station which was ineligible for a ROC.

Further information about Electricity Generating Credits can be found in our guidance document "Electricity Generation"

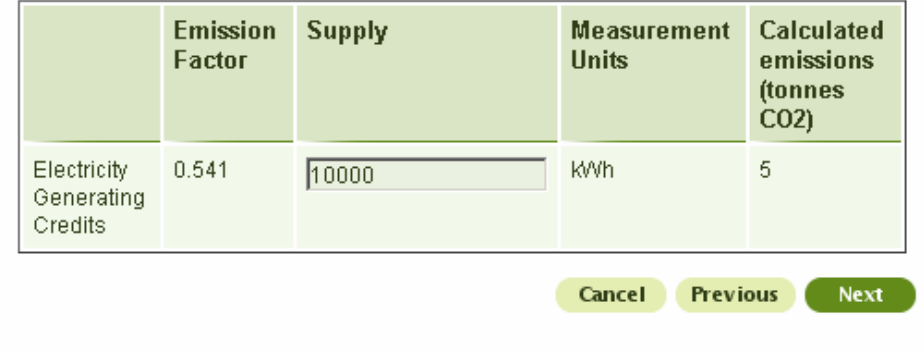

Organisation XZZA adds the total quantity of EGCs (in kWh) that it qualifies for.

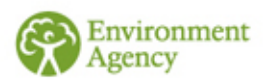

## **Breakdown of emissions**

Once the emissions covered by Organisation XZZAs EGCs are deducted it has 5537 CRC emissions.

Of this total it works out that: Company S emitted 1,000 tonnes  $\mathsf{CO}_2$ Company T emitted 2,000 tonnes  $\mathsf{CO}_2$ 

Since Company S and T are not SGUs they put their emissions against Organisation XZZA (as that is who they sit directly under on their organisational structure in reality). They therefore enter 5537 in Box 1 on the next sl

Company W has a member exemption so they enter 0 tonnes  $CO<sub>2</sub>$  in Box 2 on the next slide.

NOTE: If Company S & Company T were SGUs they would have boxes next to their names and they would work out their emissions (using the Emissions Calculator on their account homepage) and enter those figures in the boxes nex

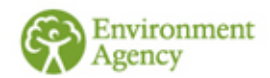

## **Subsidiary Emissions**

### **Subsidiary Emissions**

### Emissions from your significant group undertakings

The total CRC emissions for your entire organisation amount to 5537 tonnes of CO2.

In this screen please enter the emissions in tonnes of CO2 attributable to your highest UK parent and each SGU in the structure. The sum of the emissions for each SGU should equal the total for the entire organisation as shown above. You will need to collate the fuel supply data for each SGU and use the emissions calculator to calculate the tonnes of CO2 equivalent. If an SGU is eligible to claim EGCs then you should deduct emissions covered by those EGCs from the SGU's emissions. The resulting emissions for each SGU should be entered below.

The emissions calculator can be found on your CRC account homepage. If you have not already calculated these emissions you can save the data entered so far and return to it once you have done so.

If you hold a member exemption(s) for an entire SGU please enter zero against that SGU. If you hold a member exemption(s) which covers only part of the SGU, you should only report on those parts that are not exempt.

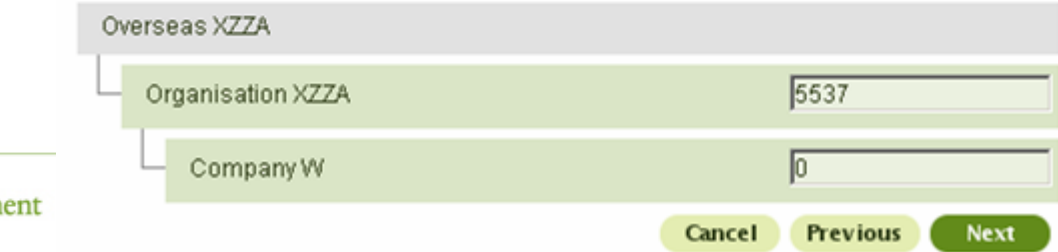

Organisation XZZA adds the emissions associated with each SGU and the highest parent.

## **Early Action Metric**

### **Carbon Trust Standard and equivalent schemes**

Organisation XZZA have sites which are covered by the Carbon Trust Standard. These sites produce 1000 tonnes of CO2 from the supplies which count as their CRC supplies.

### **Automatic Meter Reading**

- Organisation XZZA have 1,000,000 kWh of their CRC electricity and gas supplies through mandatory meters.  $\boldsymbol{\Theta}$
- The rest of their meters are non-mandatory, this leaves them with 13,725,000 kWh of non mandatory supplies.
- Of these non-mandatory supplies 6,862,500 kWh were covered by voluntarily installed automatic meter reading devices. This equates to a 50% score for the AMR element of the Early Action Metric.

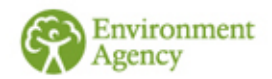

## **Early Action Metric**

#### **Early Action Metric**

Required fields are marked with \*

This screen allows you to enter any early action metric data you wish to.

#### **Emissions**

The total CRC Emissions for the entire organisation are 5537

 $h$ non

Please enter the amount of these emissions (in tonnes of CO2) that are covered by the Carbon Trust Standard or Equivalent Scheme, You can use the Emissions Calculator located on your CRC homepage to convert fuels and supplies to tonnes of CO2.

When selecting the scheme provider, if you have more than one scheme provider across your organisation, please select the provider with the largest coverage. You will need to retain evidence of coverage by all your providers in your evidence pack.

If you are not certified under CTS or an Equivalent Scheme please enter "0" in the field below and choose "None" in the drop down box.

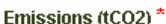

**Scheme provider** 

Carbon Trust Scheme

Organisation XZZA adds the percentage of their electricity and gas supplies covered by voluntarily installed AMR meters  $-50%$ .

Organisation XZZA adds their total CRC emissions covered by the Carbon Trust Standard Scheme. The system will work out what percentage this is of the CRC emissions in the background.

### Percentage coverage by voluntary automatic meter readings (AMR)

Please specify below your voluntary AMR percentage coverage. This is calculated as follows:

AMR percentage coverage = ((amount of electricity and gas measured by voluntary AMR) and dynamic supply in the annual reporting year)/(total amount of electricity or gas measured by voluntary AMR and dynamic supply in the annual reporting year + amount of electricity and gas supplied not measured by AMR, HHM or dynamic supply in the annual reporting year)) x 100

Please refer to the guidance notes "Annual report" and "Early Action Metric (EAM) and the recognition of automatic metering (AMR)" for an explanation of what constitutes voluntary AMR and further information about how to calculate this percentage.

Your AMR percentage cover will be fixed after the first year i.e. what you enter for 2010/11 is used in the subsequent years where the Early Action Metric applies.

Cancel

**Previous** 

**Next** 

**Voluntary AMRs (%)** 

50

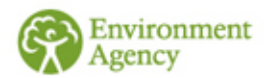

## **Growth Metric**

### **Growth Metric Data**

### Turnover / Revenue Expenditure

Please specify your Turnover/Revenue Expenditure as appropriate. This is voluntary. If you do not wish to provide this information please leave the box BLANK. Please note: If you do not enter any data in this field you will score zero for the growth metric.

Please refer to the annual reporting guidance for further information.

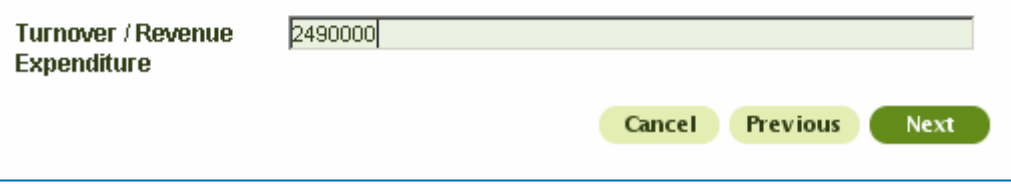

Organisation XZZA's last audited annual turnover for the whole group was £2,490,000 so they add this here.

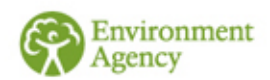

## **Corporate Responsibility**

Organisation XZZA do not want to respond to the corporate responsibility questions so they click 'No Answer' for all the questions. Then they click 'Next'.

#### **Corporate Responsibility**

Required fields are marked with \*

#### Annual reporting

 $\bullet$ 

Complete the following voluntary reporting questions. If you do not wish to disclose the requested information please select "no answer".

Answering these questions will not affect your performance league table position. However, this information will be published by the Administrator, including where "no answer" has been chosen.

Does your CRC organisation disclose carbon emission reduction targets in its annual reporting?

> $O$  Yes  $O$  No. C No answer

Does your CRC organisation publicly disclose carbon emissions performance against these targets?

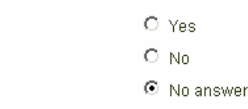

Does your CRC organisation have a named person with management control with responsibility for overseeing carbon performance in respect of its emissions reduction targets and performance against them?

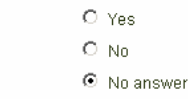

Do you actively engage employees to reduce carbon emissions at work?

 $O$  Yes  $O$  No C No answer

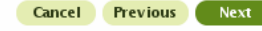

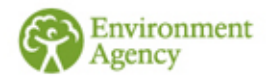

## **Report Comments**

### **Report Comments**

### **Report Comments**

In the box below you may comment upon any factor which you believe might affect your position in the Performance League Table (PLT). This information will be published as part of your entry in the PLT. Please refer to the guidance "annual report" for further information.

Organisation XZZA do not have any comments that they want to be published on the PLT so they leave this box blank and click 'Next'.

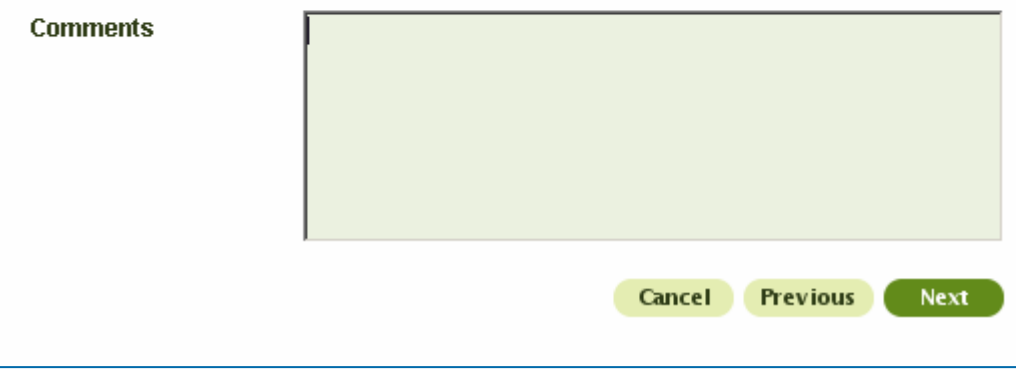

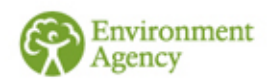

## **Summary Screen**

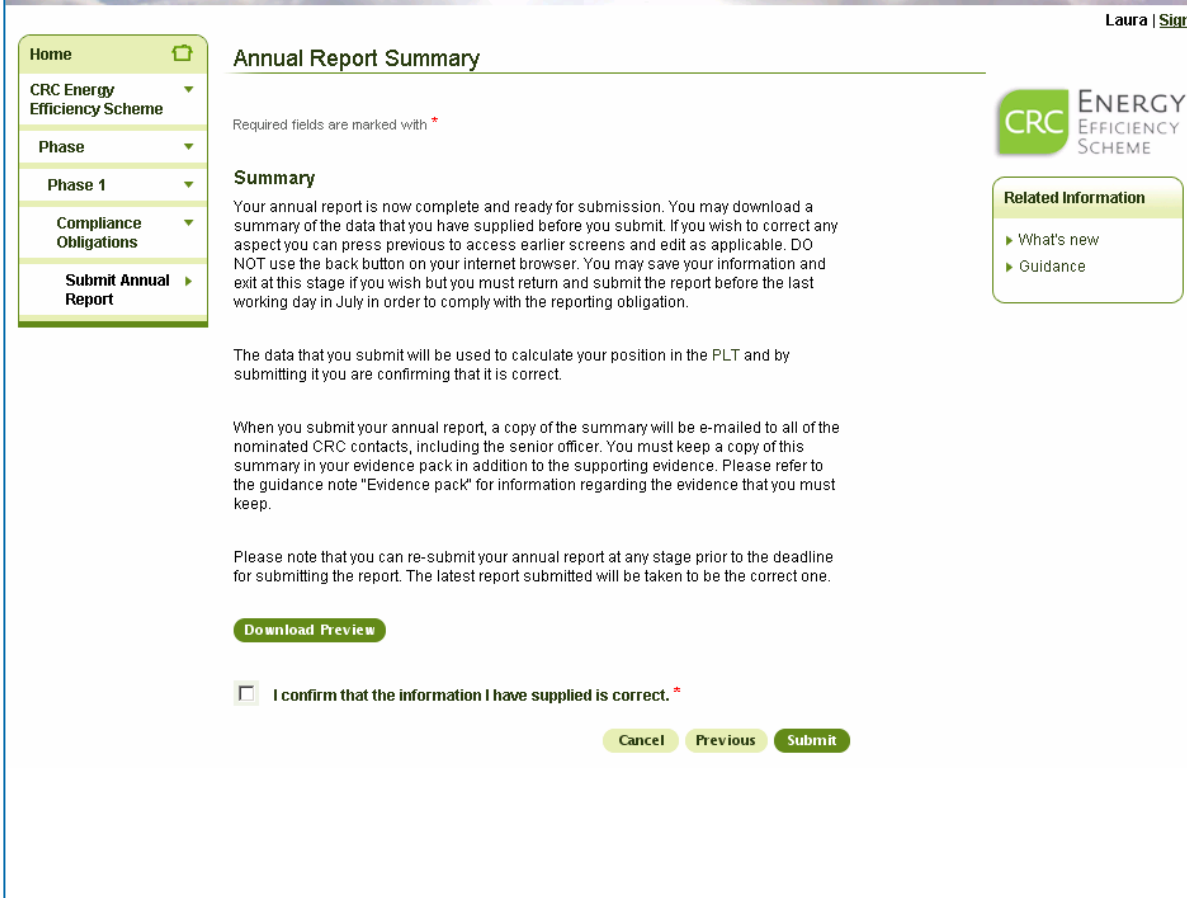

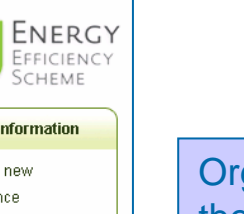

Organisation XZZA download their Annual Report summary, confirm that the information they have provided is correct and then submit their annual report.

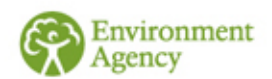

## **Annual Report Submitted**

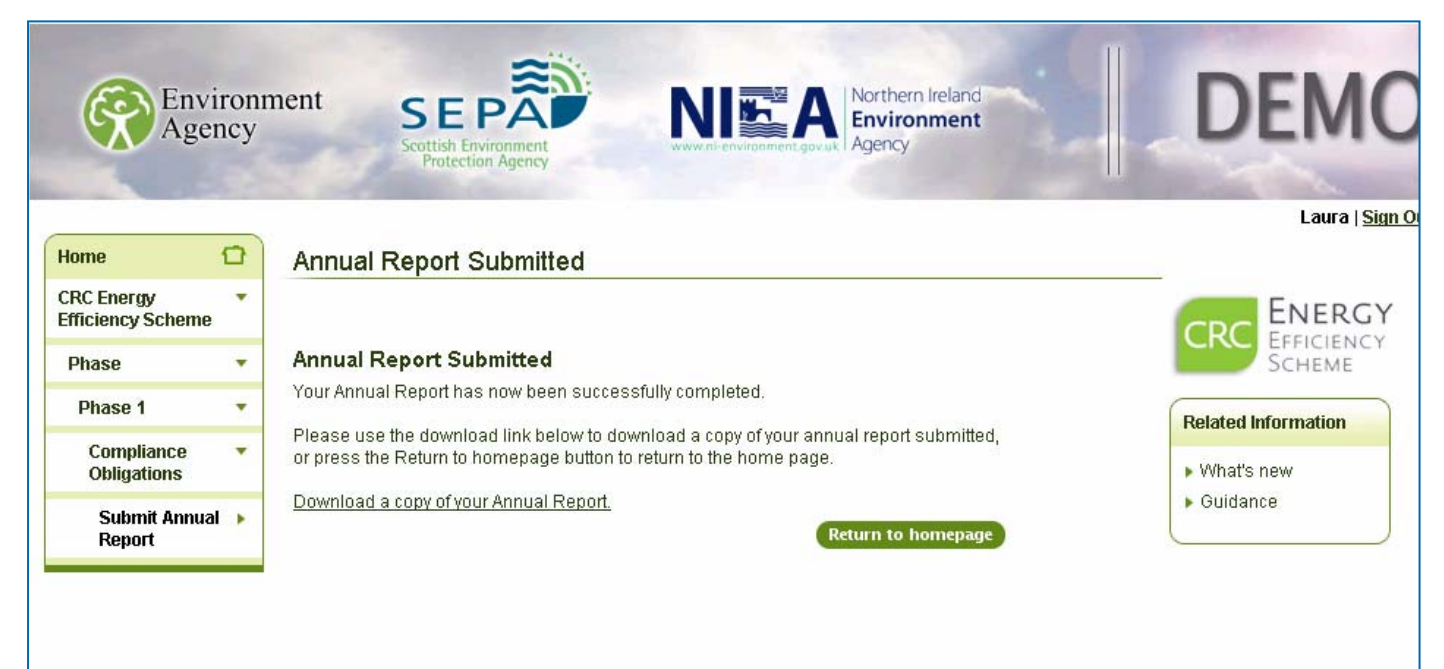

Organisation XZZA has now successfully submitted its annual report for 2010/11. The next page shows their Annual Report Summary.

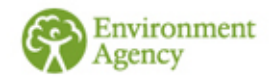

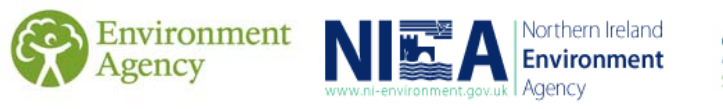

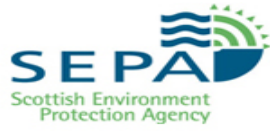

### **Annual report summary**

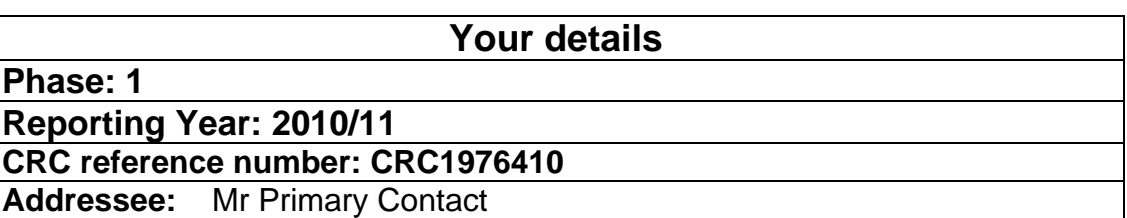

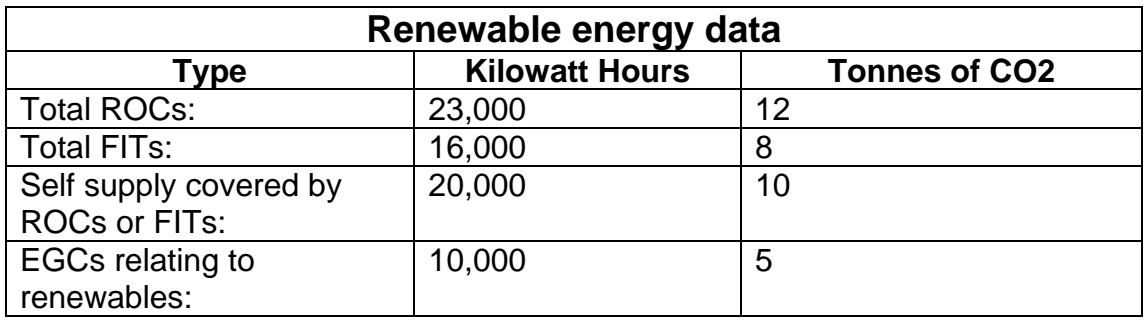

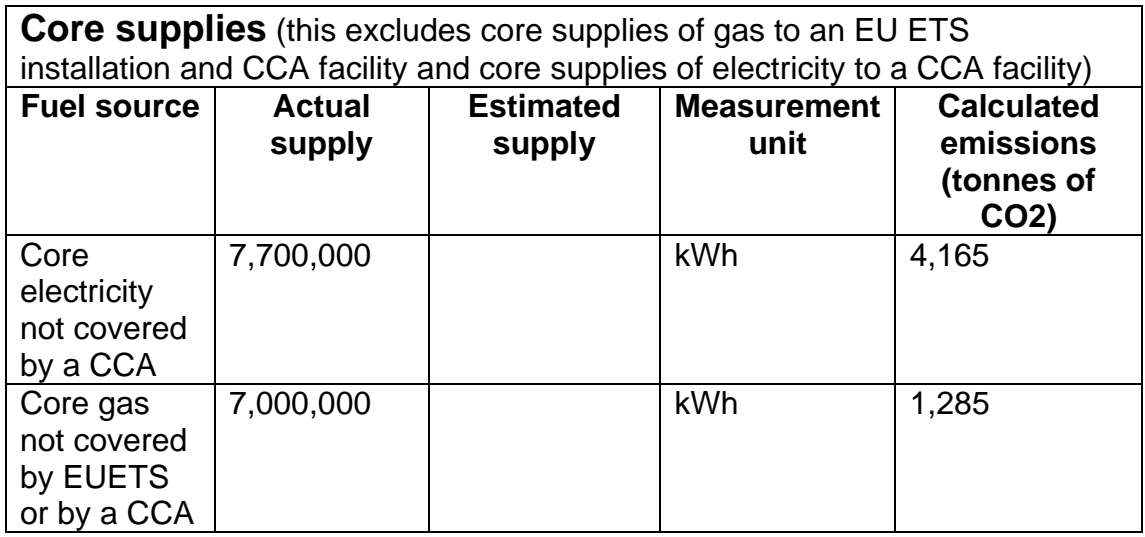

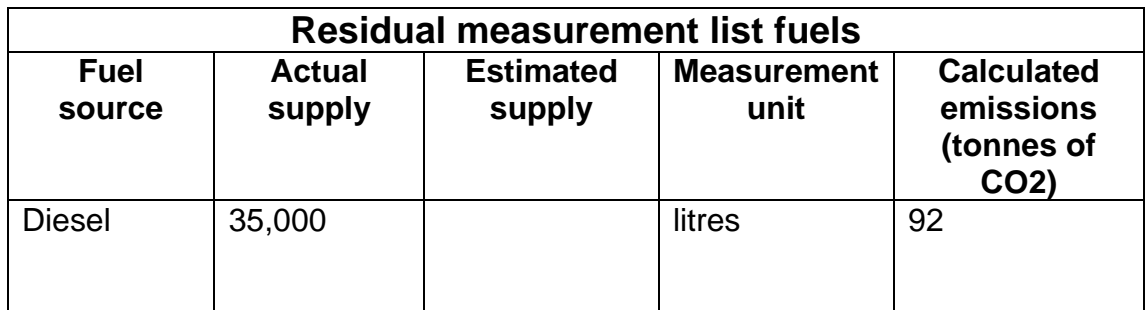

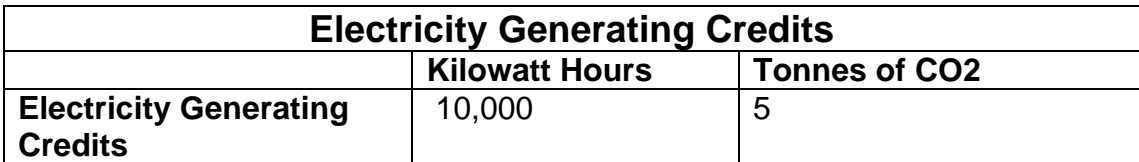

### **Emissions for annual reporting year Total CRC Emissions (tonnes of CO2): 5,537**

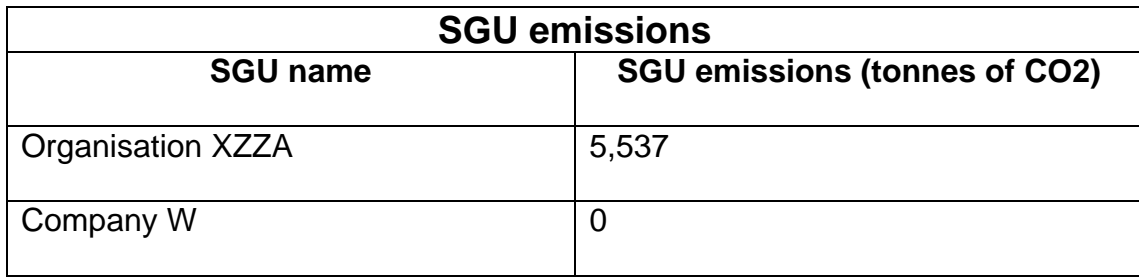

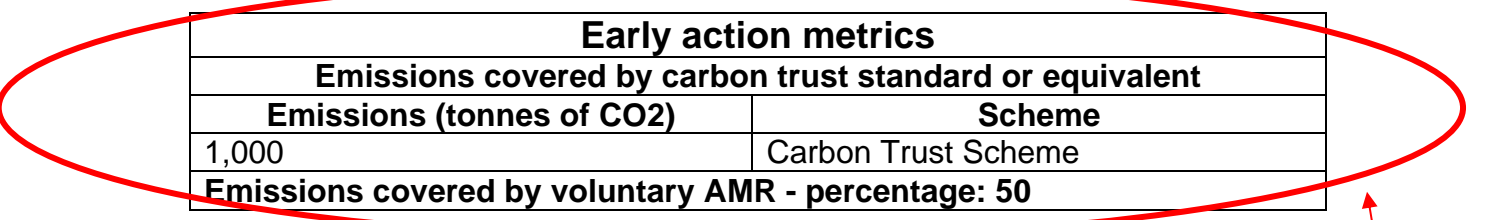

**Turnover/ expenditure for report year:** £2,490,000

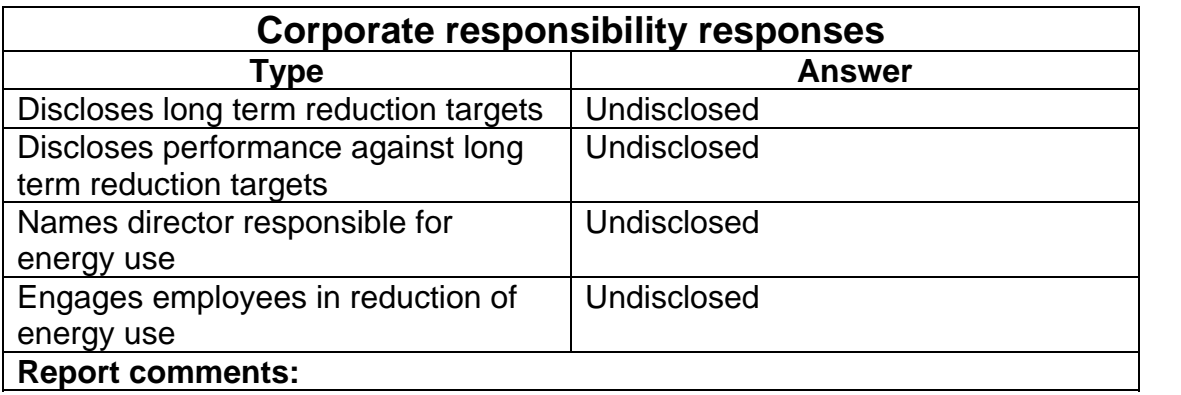

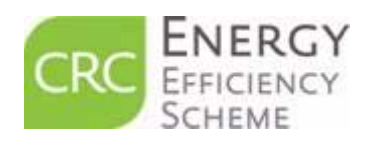

**This is the only information that will be used to determine your PLT position for 2010/11** 

### For further information on all aspects of the CRC scheme, please see our guidance on the [CRC web pages.](http://www.environment-agency.gov.uk/business/topics/pollution/126698.aspx)

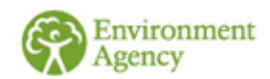